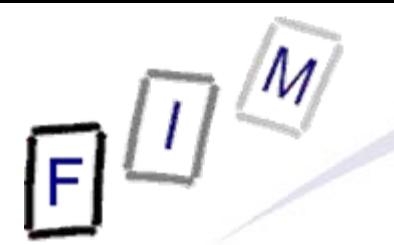

Mag. iur. Dr. techn. Michael Sonntag

# **Disk/File system investigation**

Institute for Information Processing and Technology (FIM) Johannes Kepler University Linz, Austria

E-Mail: sonntag@fim.uni-linz.ac.at http://www.fim.uni-linz.ac.at/staff/sonntag.htm

© Michael Sonntag 2012

#### **Agenda**

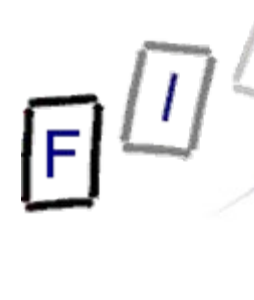

- Acquiring a forensic copy
- Preliminary stages
	- $\rightarrow$  Image hashing
	- → Partition/file system information
- Removing known files
- Identifying file types
	- $\rightarrow$  Hash databases
- **Creating a timeline**

#### **Acquiring a forensic copy: Write blockers**

- Never work on the original media
	- $\rightarrow$  Anything goes wrong  $\rightarrow$  The evidence is gone!
		- »Even just a suspicion this occurred may be enough in a process!
- So we need a copy...
	- $\rightarrow$  But during copying the media is accessed as well!
	- $\rightarrow$  Additionally, we don't want a copy of the files  $\dots$  we want a copy of the whole medium!

» This is not the same: Unallocated clusters are e.g. not copied when transferring (all) files through a share

- Result: Create a binary copy of the source media while applying some kind of write-protection to the original
	- → This may be quite easy: Floppy disks/USB sticks do have a "write-protect" "switch"

»But can we trust it? And what about media without them, e.g. normal hard disks, most modern USB sticks?

#### **Acquiring a forensic copy: Write blockers**

- Therefore we need a separate write blocker
	- $\rightarrow$  Which is under the control of the person performing the copy!
- Use a trusted hardware write blocker
	- Exist for all kind of media: IDE, SATA, flash-disks, SCSI, … » Note: More "exotic" or high-performance  $\rightarrow$  Expensive – This is not a mainstream hardware sold in the thousands!
	- → USB is quite universal (USB HD cases!)
- **Alternatively use a software write blocker** 
	- $\rightarrow$  Problem: Many things can go wrong, e.g. configuring it for the wrong device, bugs etc.
	- $\rightarrow$  Additionally, it should only be used on a trusted computer » Not: Installing/Running a SW write-blocker on source machine – You don't know what else is installed there and whether this will actually work or not!

→ Typical example: USB write blocker

Potential problem: Reboot may be required

Michael Sonntag

## **Hardware write blockers: How they work**

- Two kinds exists
	- $\rightarrow$  Same interface on both sides: IDE IDE
	- → Different interfaces: SATA USB/Firewire
		- » The typical computer-side is USB and/or Firewire
			- Future: Perhaps eSATA or USBv3; but not yet available!
		- »Advantage: USB and Firewire are hot-swappable!
- **Basic work process** 
	- $\rightarrow$  Intercept commands writing to the disk
		- »Problem: Custom extensions!
			- Best approach: Don't allow anything not explicitly known to **not**  modify the data and block everything else
			- Note: This may break compatibility with exotic systems!
		- » Return OK/Failure depending on configuration
	- $\rightarrow$  Pass all other, i.e. read-only, commands

Michael Sonntag **Filte system investigation** 5 ● See http://www.cftt.nist.gov/hardware\_write\_block.htm for tested appliances!

#### **Hardware write blockers: Examples**

- Examples:
	- → FastBloc
		- » http://www.encase.com/products/ee\_hardware.aspx
	- → ICS DriveLock
		- » http://www.icsforensic.com/index.cfm/action/catalog.browse/category/DriveLock/ id\_category/c14d69f1-dcb6-47ab-8be6-1b13217f5b84
	- → WiebeTech Forensic ComboDock v4
		- » http://wiebetech.com/products/ForensicComboDock.php
		- » http://www.wiebetech.com/products/USB-WriteBlocker.php
	- $\rightarrow$  Tableau
		- » http://tableau.com/index.php?pageid=products&category=forensic\_bridges
	- MyKey NoWrite FPU (owns a patent on write-blocking)
		- » http://www.mykeytech.com/

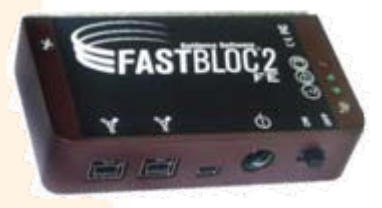

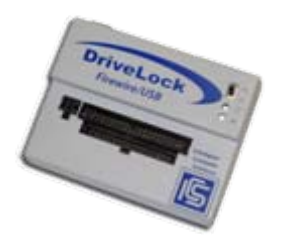

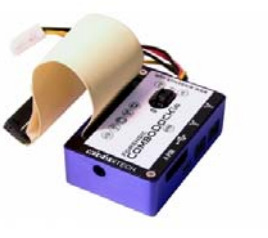

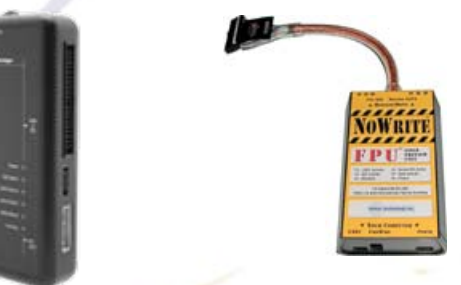

 $\frac{1}{2}$   $\frac{1}{2}$   $\frac{1}{2}$ 

## **Software write blockers: How they work**

- $\bullet$  Basic principle: Access the media without passing on write requests; only allow read requests
	- $\rightarrow$  I.e., on Linux do not mount it in read/write mode, or just "refrain from writing" (USB)
		- » "Not writing" will still change access time ( $\rightarrow$  Windows Reg. flag) »Attention on journaling file systems!
	- Not recommended: Setting the USB-write-protection flag in the Windows registry
		- $\rightarrow$  This requires a reboot and is not guaranteed to work!
	- **. In general, SW blockers do the same as Hardware ones**
	- **Comparing Hardware and Software blockers:** 
		- → SW +: Cheaper and flexible (all devices)
		- → SW -: Platform specific, working not immediately apparent
		- → HW +: Hot-swap, interface conversion, easier to verify
		- → HW -: Expensive, only for selected interfaces

#### **Software write blockers: Examples**

- Digital Intelligence PDBlock
	- http://www.digitalintelligence.com/software/disoftware/pdblock/
- Linux:
	- → Disable auto-mounting
	- → Mount drive as read-only
	- → Example: mount –t <fs-type> –o ro,noexec,noatime,loop <image> <directory>

» ro: Do not write to disk, not even for root » noexec: Do not execute files from this disk » noatim: Do not change access time on access » loop: Loopback device, i.e. opening an image as a file system

● See http://www.cftt.nist.gov/software\_write\_block.htm for test reports of dedicated software!

#### **Duplication issues**

- $\bullet$  Read errors: What to do when encountering erroneous sectors on the source media
	- $\rightarrow$  Try to get the data nevertheless (several retries)
	- $\rightarrow$  If really not accessible, then it wasn't for the suspect as well! » When still suspected  $\rightarrow$  Hardware investigation (platter surface)
	- Write zeros ('0x00') to the destination instead
		- » This will cause the least harm and not introduce other material »Additionally, mark it as "BAD" externally or within (not **pure** 0x00)
	- **Wiped destination disk**
- Michael Sonntag **Care required on analyzing: Seams!** File system investigation 9  $\rightarrow$  Ideally the destination disk should be wiped before acquiring » This means all zeros, not just a (fast/complete) formatting! » Reason: Read errors, larger size, … precaution  $\rightarrow$  Not needed when acquiring to an image file **• Large disks may require multiple destination volumes**  $\rightarrow$  Splitting the image into several image files

#### **Forensic duplication file formats**

- EnCase: "Standard" in law enforcement (".E01", ".E02", ...)
	- → Proprietary file format, certain metadata
	- → Supports compression
		- » Requires more CPU power to work with, but less space
- Raw: Bit-by-bit copy of the source (".dd", ".bin", ...)
	- → Every program can work with this format
	- $\rightarrow$  There is no compression and no metadata
		- » Compression only for transfer possible, not for working with it!
	- $\rightarrow$  Integrity check must be external (separate file with hash)
- AFF/AFF4: Advanced Forensic Format (".AFF", ".AFD")
	- Open format: Documented, no royalties, BSD-licensed code
	- $\rightarrow$  Supports arbitrary metadata
	- $\rightarrow$  Includes metadata, compression, chain-of-custody recording, encryption, image signing

Michael Sonntag **File system investigation** 10 ● Several other exist: http://www.forensicswiki.org/wiki/Forensic\_file\_formats

#### **Creating a forensic duplication: dd**

- dd = Data Dump; Used to create binary copies
- Example: dd if=/dev/hdb of=SuspectHD.bin conv=notrunc,noerror,sync bs=1024
	- $\rightarrow$  if: Input device
	- $\rightarrow$  of: Output device; just a normal file here
	- → notrunc: Don't truncate output on errors
	- $\rightarrow$  noerror: Do not stop on read errors
	- $\rightarrow$  sync: Write zeros on read errors instead of skipping sector
	- $\rightarrow$  bs: Block size. Default = 512; better performance with larger values, but read errors always affect complete block » Use the physical size if possible; usually 512 (or 4096)
	- $\rightarrow$  count: Number of blocks to copy

» Must be multiplied by "bs" value to get bytes!

 $\rightarrow$  skip: Number of blocks skipped before copying starts

 $\bullet$ Make sure that "of" is mounted, but "if" is **not**!

#### **Creating a hash of the whole image**

- Important to assure the identity of the image and the source
- Therefore two hashes should theoretically be built
	- $\rightarrow$  One of the source drive
	- $\rightarrow$  One of the image
- Actually, usually only a single one is calculated, as reading the source again would not be different from image creation!
	- $\rightarrow$  Still important: Later modifications of the image can be detected easily
- $\rightarrow$  Additionally, in case of doubt, the original can be re-read and hashed and compared to the image which was analyzed » Helps against swapping images or malicious modifications ● Typically SHA-1, SHA-256, or MD5 is used
	- $\rightarrow$  MD5 should not be used any more, as it is known to be susceptible to attacks (not yet broken completely)

#### **Creating a hash of the whole image:**

## **Example**

- Example for creating a MD5 hash:
	- → chmod 444 SuspectHD.bin
	- → md5sum –b SuspectHD.bin >md5sum.txt
	- $\rightarrow$  chmod 444 md5sum.txt
- Example for checking:
	- → md5sum –c md5sum.txt
		- » File need not be specified stated in md5sum.txt!
- Content of md5sum.txt:
	- → 3be6330d9da0db04d45ef96c86bd7afc SuspectHD.bin
- See "sha1sum" for calculating SHA-1 hashes
	- $\rightarrow$  "shasum" calculates other versions as well »Algorithm: 1, 224, 256, 384, 512

• Note: chmod is only there for "security": Read-only files!

#### **Duplication + Hashing: dcfldd**

- Slight enhancement of "dd", the disk duplication SW
	- → Open source program
	- → Created by the DoD Computer Forensics Lab (DCFL)
- **Features:** 
	- $\rightarrow$  Hashing of the data on the fly (=during duplication) » Not only for whole file but also for smaller blocks
	- → Status output (progress bar)
	- $\rightarrow$  Supports disk wipes with special patterns (not just zeros)
	- $\rightarrow$  Multiple and split output possible
	- $\rightarrow$  Produces raw images only

#### **Duplication + Hashing: dcfldd**

- Example: dcfldd if=/dev/hda of=/mnt/evidence/disk\_a.dd conv=sync,noerror hashwindow=1024 hashlog=hash.txt
	- $\rightarrow$  Parameters similar to dd
		- » if: Input device
		- » of: Output device
		- » sync: Write zeros on read errors instead of skipping sector
		- » noerror: Do not stop on read errors
		- » bs: Block size. Default = 512; better performance with larger values, but read errors always affect the complete block

– Use physical size if possible; usually 512

Additional parameters (hashing):

- » hashwindow=1024: Separate hash for every 1024 bytes
	- Practice: Use 1000000 or larger
- » hashlog=hash.txt: Where to write the hash values
- Windows: if=\\.\PhysicalDrive3

Mi<mark>chael Sonntag http://dcfldd.sourceforge.net/</mark> File system investigation 15

- "Volume": Careful, it can mean many things!
	- $\rightarrow$  Collection of addressable sectors
		- » Not necessarily on one physical device or consecutive sectors » Must only look to the OS/application as if it were cons. sectors!
	- $\rightarrow$  Single accessible storage area within a single file system » Typically within a partition
	- $\rightarrow$  An entity that has a drive letter mapped to it
		- » Therefore applicable only to Windows, not Unix
- **Physical disk organization can be complex** 
	- $\rightarrow$  Several disks can be grouped to create a single "volume" »Example: RAID-0 (Striping), RAID-…
	- $\rightarrow$  This volume can then be split in several partitions »Within an partition there can be more partitions
	- $\rightarrow$  Each partition has a single file system
- Michael Sonntag **File system investigation** 16  $\rightarrow$  Not the whole disk must be assigned to partitions

### **Partition and file system information Forensic considerations**

- On complex or uncommon systems, copying the physical disk may not be very useful
	- → String search is always possible
		- » Unless partitions are compressed or encrypted!
	- $\rightarrow$  But recreating the file systems may be impossible » Depends on the OS used, which is perhaps not available
- Sometimes it may therefore be better to do a "live" copy
	- $\rightarrow$  Start the system and copy all files to another computer with a "common" file system
	- A Note: All slack space, deleted files etc. are lost!
- Best, but most expensive/time-consuming approach:
	- $\rightarrow$  Create two full physical copies
		- » One for physical-drive-analysis and an "original" as evidence
	- → Boot from one copy and create a file system duplicate

Michael Sonntag **File system investigation** 17 » If possible, use VMWare  $\rightarrow$  Snapshot allows reverting changes!

#### **DOS partitions**

- The most common type of disk organization
	- → DOS, Windows, Linux, BSD; most multi-boot systems » 32 Bit versions only; 64 Bit versions are often different!
- **Basic layout: See file systems!**
- A DOS partitioned hard disk can only contain 4 partitions » These are called "primary partitions"
	- $\rightarrow$  But one can also be an "extended partition"
		- » This can contain several "logical" ("secondary") partitions
			- In theory, only two: A normal and again an extended one, …
	- $\rightarrow$  Any of the sub-partitions could be from a different OS and be organized differently within!
	- → One partition may be marked as "active" or "bootable" » This will be the one the system boots from » Note: The code in the MBR record may decide otherwise, perhaps based on user input, or change the markings!

#### **MBR / Partition table example**

- $\bullet$  MBR = Master Boot Record
	- → 0-445: Boot code (to be executed on booting the system) » 440-443: Windows ≥ NT: NT Drive Serial Number
		- Also used by Linux 2.6 to determine boot volume location
	- → 446-509: Partition table (space for describing 4 partitions)
	- → 510-511: Magic number: 0x55, 0xAA
	- Partition table:
		- $\rightarrow$  0: Bootable Flag (0x80 = Boot partition)
		- $\rightarrow$  1-3: Start CHS address
			- » Cylinder-Head-Sector; Only for old/small hard disks
		- $\rightarrow$  4: Partition type
			- »E.g. 0x06 (FAT16, 32MB-2GB, CHS), 0x0c (FAT32 LBA), 0x83 (Linux), 0x84 (Hibernation), 0x86 (NTFS Volume Set), …
		- → 5-7: Ending CHS address
		- → 8-11: Starting LBA address
- Michael Sonntag 12-15: Size in sectors The System investigation 19

#### **MBR example**

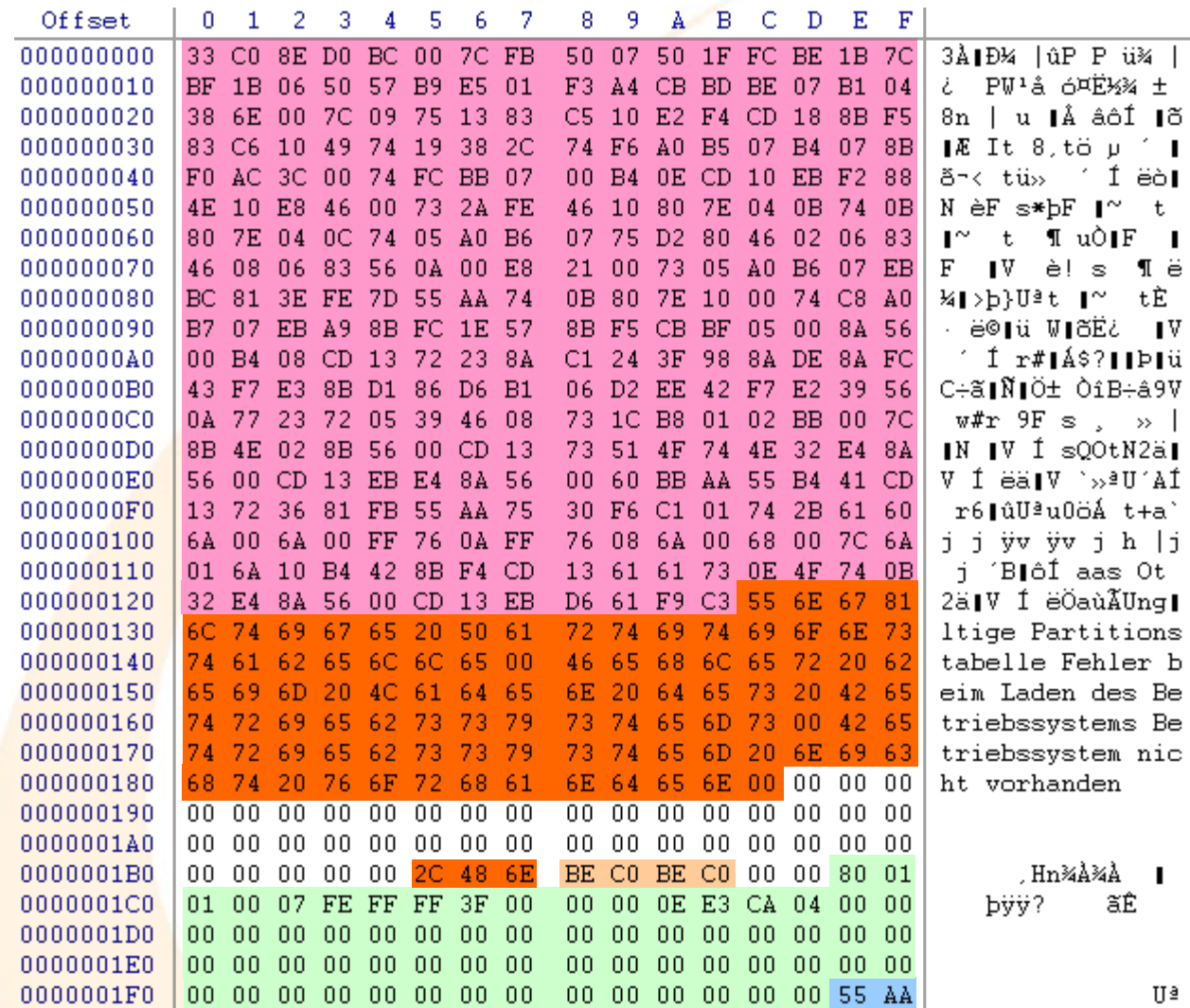

#### Boot code

 $\pm$ Iõ

t.  $\blacksquare$ 

 $\mathbf{I}^{\mathbf{V}}$ 

 $|j|$ 

Be. Be.

∐ª

Error messages

NT Drive Serial Number

Partition table

Magic number (Signature ID)

•Text for error messages is at the end of the code

•The three bytes before the serial number are the relative offsets of the individual messages

• Allows translations of different length without changing the code

 $\boxdot$   $\boxdot$   $\overset{\sim}{\sim}$ 

Mic<mark>hael Sonntag <sub>See http://</mark>www.geocities.com./thestarman3/asm/mbr/Win2kmbr.htm File system investigation 20</mark></sub>

#### **NTFS Partition Boot Record example**

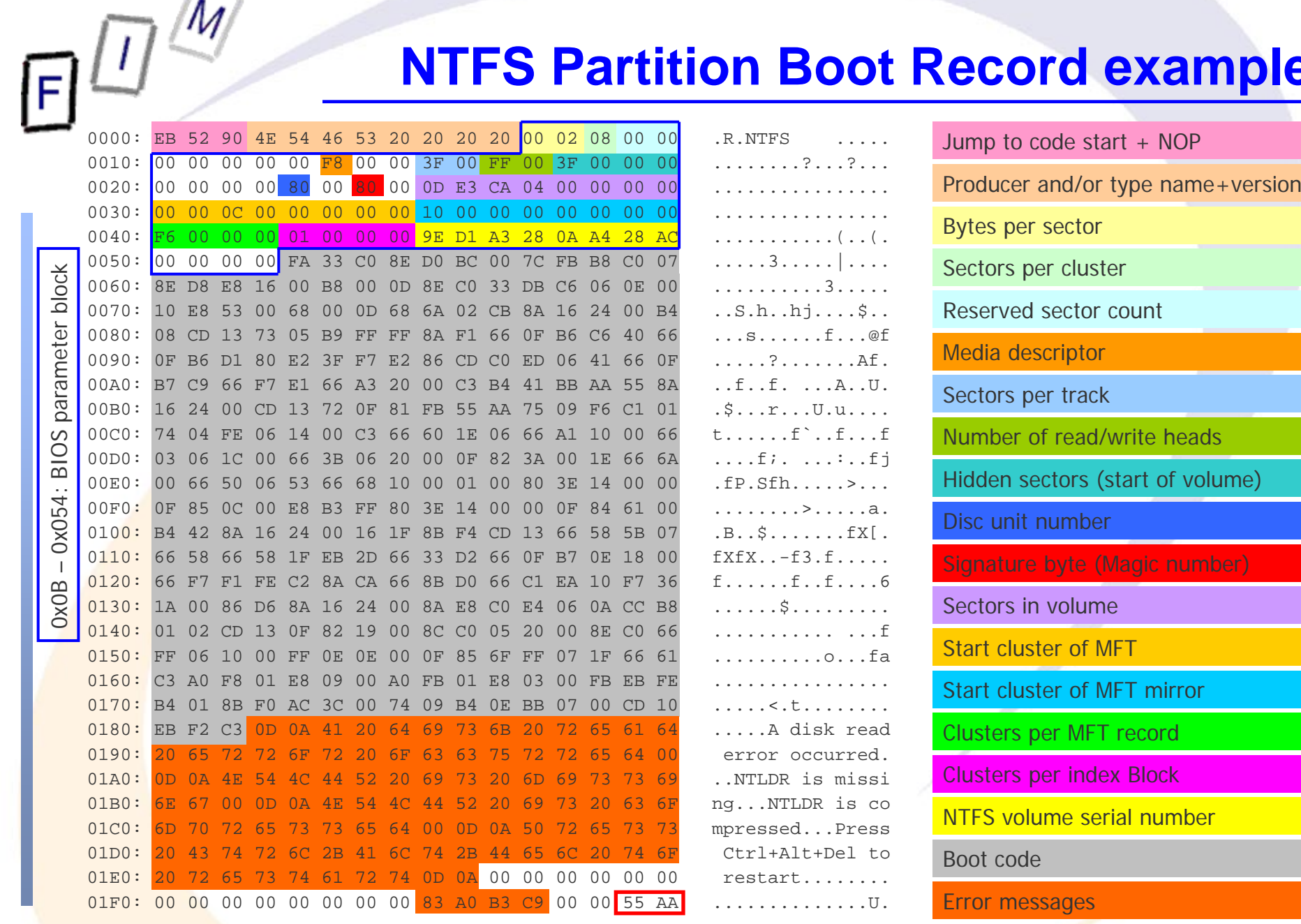

Michael Sonntag See: http://www.geocities.com./thestarman3/asm/mbr/NTFSBR.htm File system investigation 21 and http://homepages.tesco.net/J.deBoynePollard/FGA/bios-parameter-block.html

#### **Logical Volumes**

- An alternative/add-on to DOS partitions
	- → Typically used on top of DOS partitions (one full-size partition per disk), but also works on "raw" disks
- Several physical volumes (partitions/disks) are combined to a volume group, which is then split into logical volumes
- Advantages:
	- $\rightarrow$  Physical volumes can easily be added
	- $\rightarrow$  Logical volumes can easily be resized (typ. while in use!)
	- $\rightarrow$  Logical volumes can span multiple physical volumes
	- $\rightarrow$  Disks identified by UUID  $\rightarrow$  Physical disks can be moved
- **Problems:**
- $\rightarrow$  Bootloaders/other OS might have problems with it » Therefore typically a "DOS" boot partition + LVM for rest! • Supported by many OS (notably not by Windows!)

#### **HPA – Host Protected Area**

- Hidden area on the disk invisible to the OS
	- $\rightarrow$  Introduced with ATA-4 standard
	- → Usage e.g.:
		- » Repair info for OS (copy of installation DVD)
		- » Theft recovery and monitoring services
		- » Reducing capacity of disks to match existing ones
	- Properties:
		- $\rightarrow$  Survives formatting the disk
		- $\rightarrow$  No access by user, OS or BIOS
		- $\rightarrow$  Accessible through directly issuing ATA commands » "READ NATIVE MAX ADDRESS (EXT)": Read physical size » "SET MAX ADDRESS (EXT)": Set maximum addressable size
		- → "Volatile" bit: Changes revert on next power up/reboot
			- » Useful for imaging: The disk itself remains unchanged!
				- Careful with write blockers: They may block the necessary ATA commands as they change the disk, although only temporarily!

#### **DCO – Device Configuration Overlay**

- Modifications/hidden area invisible to the OS
	- A Reduce disk capacity to exactly match existing ones
	- → Remove special (optional) features of the controller
	- $\rightarrow$  Introduced with ATA-6 standard
- Properties:
	- $\rightarrow$  Survives formatting the disk
	- $\rightarrow$  No access by user, OS or BIOS
	- $\rightarrow$  Modifications are always permanent
- **Access directly through ATA commands**
- DCO and HPA can exist on the same disk
	- → First set DCO, then reduce size through HPA! » READ NATIVE MAX ADDRESS will return the reduced size! » DEVICE CONFIGURATION IDENTIFY shows the actual size

#### **Combining HPA and DCO**

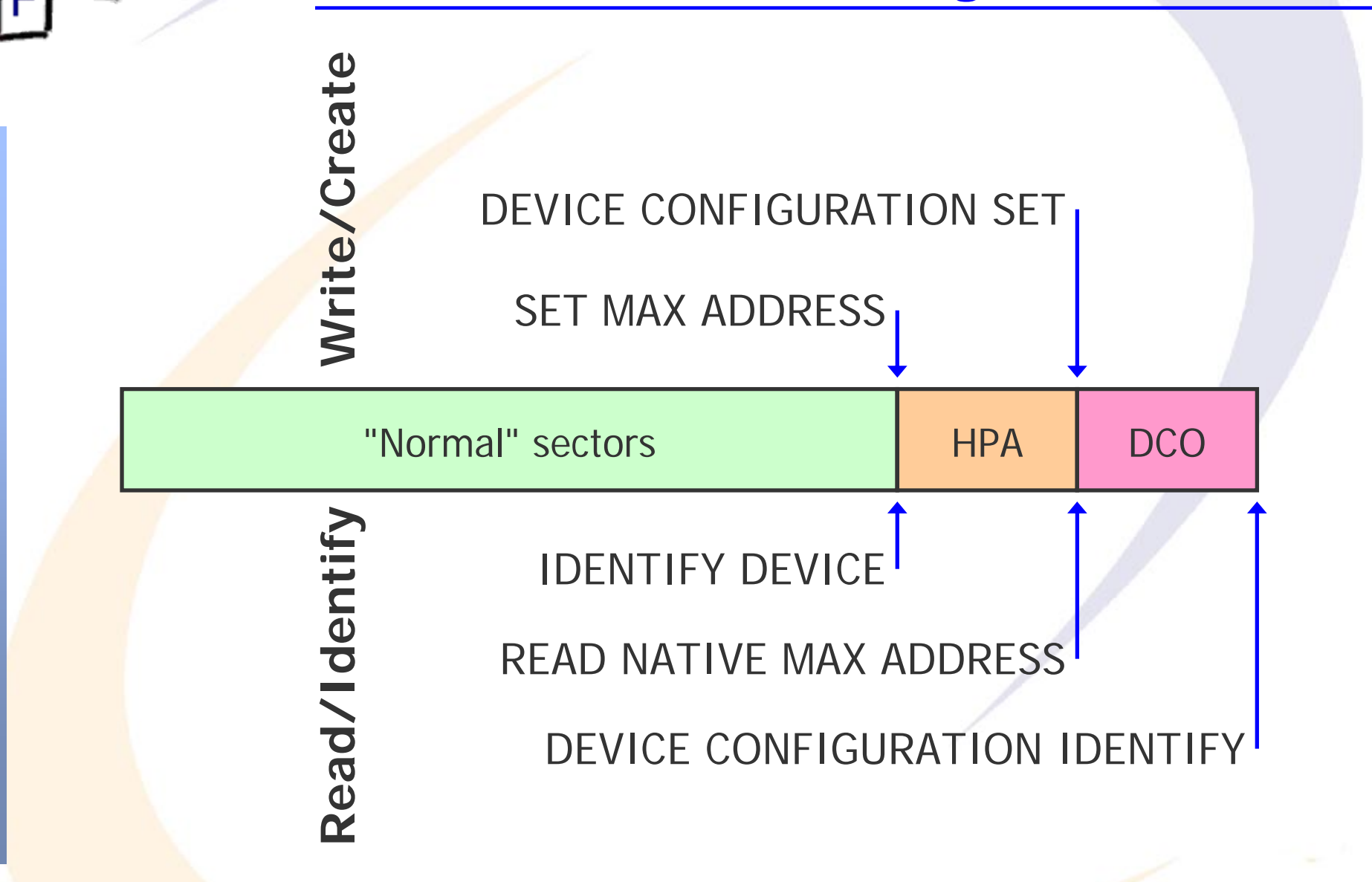

#### **HPA + DCO vs. computer forensics**

- $\bullet$  Both are simple to detect manually:
	- → Read number of sectors from physical drive (Internet, sticker) » But label on drive need not necessarily be the original one ...
	- $\rightarrow$  Compare to information obtained on the computer
- HPA (DCO) can also be detected through software
	- A Retrieving physical size and comparing it to the maximum addressable sector
- Changing the DCO is always permanent!
	- $\rightarrow$  No "volatile" bit  $\rightarrow$  Image first, the remove DCO and image all/the rest again. **The disk is modified through this!**
- **Imaging without HPA/DCO will produce incomplete copies** 
	- $\rightarrow$  And return different hashes than copies including them!
- Good forensic programs handle HPA (automatically), but DCO seems to be still a problem
- Michael Sonntag **File system investigation** 26  $\rightarrow$  This applies to disk wiping programs as well ...

#### **Removing known files**

- Usually a disk under investigation will contain an operating system, i.e. several thousands of uninteresting files
	- → But you can't be sure that everything in "C:\Windows" is from Microsoft and completely unchanged …
	- → Applies to any other "known" files as well
- Simple approach: Compare file names and contents with installation media and securely downloaded updates
- Better: Create hash values of all files and compare them to public libraries of hash values of known files
	- $\rightarrow$  These exist for OS, applications, malware etc.
	- $\rightarrow$  Private libraries also exist for illegal files, e.g. child porn » This is legal: Only the hash value is stored, not the file!
	- → md5deep calculates hash values on numerous files, esp. also recursively (has some other nice features as well)!

#### **Hash libraries**

- National Software Reference Library
	- $\rightarrow$  Contains hash values of known and traceable software applications, but none of illegal data
	- Currently 16.707.897 hash values (24.12.2009)
- **Four main CDs** 
	- $\rightarrow$  Split according to the SHA-1 hash value ) » 00…-3F…, 40…-7F…, 80…-BF…, C0…-FF…
- File format: CSV
	- → SHA-1, MD5, CRC32, Filename, Filesize, Product + OS code
	- "0000004DA6391F7F5D2F7FCCF36CEBDA60C6EA02", "0E53C14A3E48D94FF596A2824307B492","AA6A7B16", "00br2026.gif",2226,228,"WIN",""
		- » Corel Gallery 750.000, English, Windows
- Additional data sets available
	- → MacOS, Vista OS

#### **hashdeep**

- $\bullet$  Similar to md5deep (which, unlike its name suggests, also calculates other algorithms!), but advanced "set" features
- Compares against a set (list) of hash values

→ Matched, missing, moved, and new files

- First run: Creates a file with size, <several hash algorithms as configured, default: MD5 & SHA256>, path+filename
	- $\rightarrow$  Can be run recursively on a whole file tree
		- »Example: hashdeep –r myDir > log.txt
- Matching mode: Positive and negative is possible

 $\rightarrow$  List all those with matching/unknown hashes

- Audit mode: Verifies hashes and lists moved, changed and inserted files
	- → Details can be controlled with "-v", "-vv", and "-vvv"
		- »Example: hashdeep –r –a –k log.txt myDir
		- » This will list only success or failure (-v for details)

Michael Sonntag File system investigation 29 Source: http://md5deep.sourceforge.net/

## **Identifying file types**

- Important to identify files intentionally misnamed
	- → Changing the name from "drugs.doc" to "cmd.com"
	- $\rightarrow$  See also temporary office files: ".doc", ".xls"  $\rightarrow$  ".tmp"
- Also important after undelete or file carving
	- $\rightarrow$  The filename may no longer be available, but the content is
- How it works:
	- $\rightarrow$  Most file formats include some kind of header or footer with specific value at certain positions: "Magic numbers"
	- $\rightarrow$  Linux: "file" command
- **Example:** 
	- $\rightarrow$  # MS Access database
	- $\rightarrow$  4 string Standard\ Jet\ DB Microsoft Access Database
	- $\rightarrow$  At position 4 the string "Standard Jet DB" is expected
	- → Format: Position Type Value Document-type

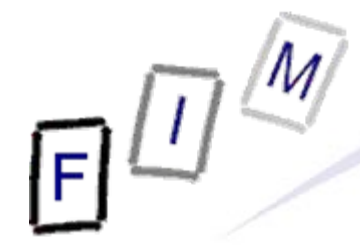

 $\bullet$  "GIF8"

#### **"Magic number" examples**

 $\bullet$  "JFIF" JPEG images

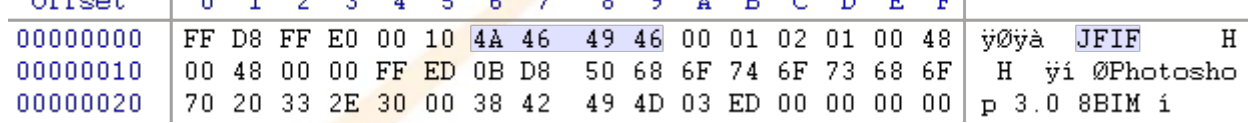

Note: Not immediately at the start of the file!

Also "magic": FF D8

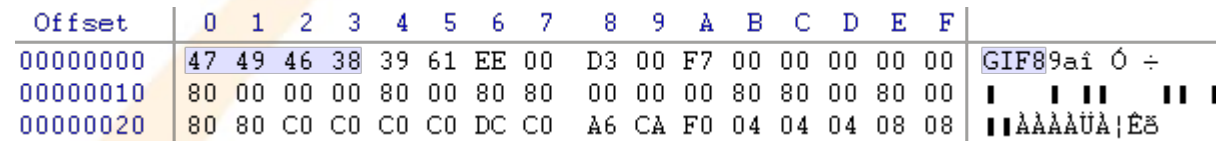

GIF images

#### $\bullet$ 0x89"PNG" PNG images

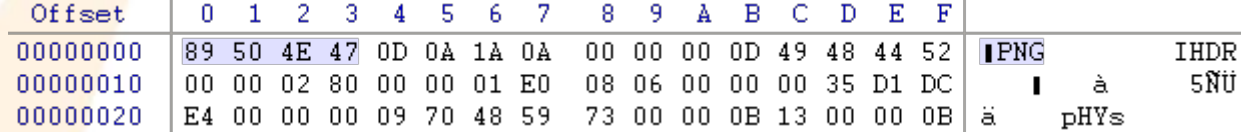

#### **• MS Access Database**

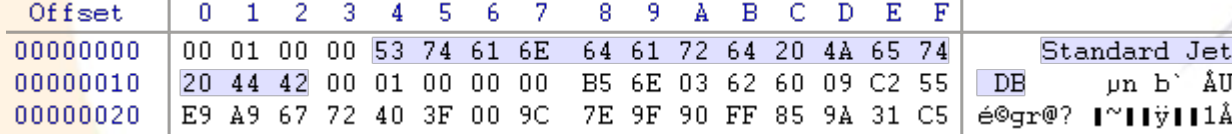

#### **Identification example**

- Example file: "cmd.com"
	- $\rightarrow$  Note: Both "command.com" and "cmd.exe" do exist in "C:\Windows\System32" (Windows command line)!
- Output on a Linux machine: [user@host  $\neg \sharp \sharp$  file cmd.com cmd.com: PDF document, version 1.4
- Suggested actions:
	- $\rightarrow$  Make a copy to a different disk
		- »Keep original disk and file unchanged!
	- $\rightarrow$  Rename extension to PDF
	- $\rightarrow$  Open with Acrobat Reader

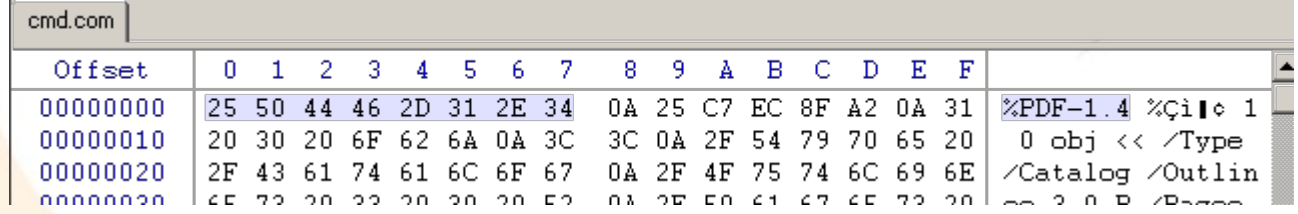

#### **Creating a timeline**

- **Timeline: When any/certain actions were taken** 
	- → Take care: Usually all you get is computer local time!
- May contain various elements
	- → When the computer was started/stopped
		- » Use of company resources outside working hours
	- When certain files were created/deleted/modified/accessed
		- » Creation: E.g. rootkit installation
			- Note: Linux typically has no creation time!
			- The "C" time is the time of the last change of the inode; this might be the creation time, but can be modified later as well through various other actions!
		- » Modification: Modification date past the date stated within
			- Example: Backdating letters, modifying balance sheets, …
		- » Deletion: After notice of proceedings  $\rightarrow$  Evidence of destruction
	- → When a certain user was logged in/active

#### **Creating a timeline**

- Sources: MAC time of files, log files / Registry
	- HKLM\System\CurrentControlSet\Control\Windows\ ShutdownTime: 64 Bit Hex datetime value
- Hints:
	- $\rightarrow$  Compare e.g. web cache files to their timestamps to detect clock skew!
	- $\rightarrow$  Look for inconsistencies in the naming of system restore points (which are created in increasing numbering and are timestamps, as they are files, directories, etc.)

#### **MAC**

- MAC = Modification, Access, Creation time
	- $\rightarrow$  Some file systems have other metadata as well!
	- Access time is fragile: Most actions on a file will change it!
		- » Usually not: Appearing in a directory list
		- »Should: Open for display, copy (source & destination)
	- $\rightarrow$  Modification: When the file was written to
	- Note: Modifying these values depends on the OS
		- $\rightarrow$  On most systems changes can be forbidden
			- » HKLM\SYSTEM\CurrentControlSet\Control\FileSystem\NtfsDisa bleLastAccessUpdate  $\rightarrow$  1 (Default in Vista!)
			- » Linux: mount –o noatime

Windows specialty: Copying files retains M, but sets new C!

- $\rightarrow$  Creation after modification: A hint that the file was copied here
- $\rightarrow$  Not reset on extracting files from an archive!

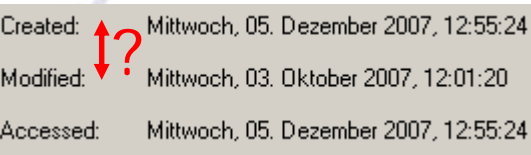

#### **Timeline based on MAC: Example**

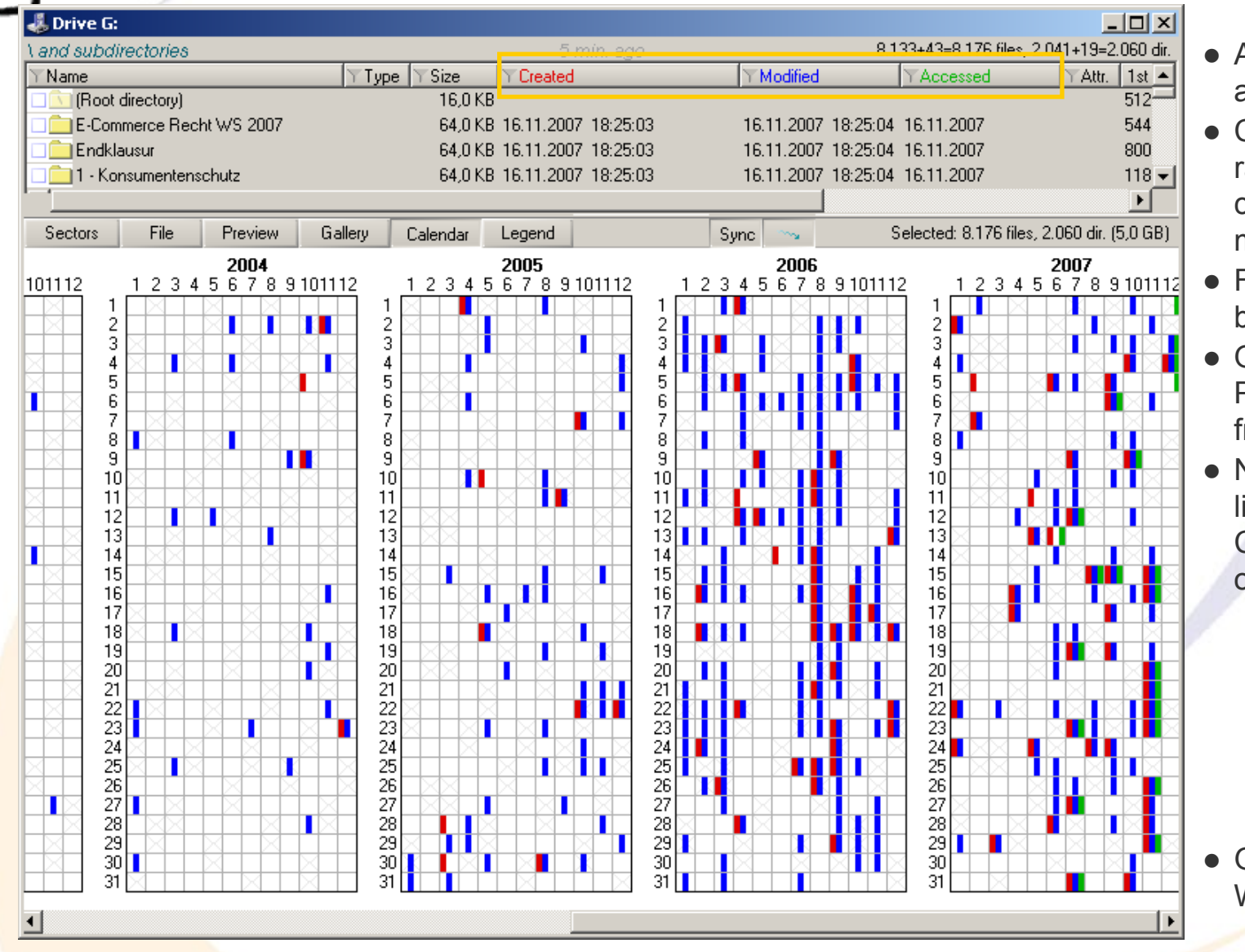

#### Access dates only after 13.6.2007

- Creation dates are rather recent, compared to modification dates
- Files must have been copied there
- Older C dates: Probably extracted from ZIP files!
- Notice the "blue" line" in 8/2006: Continuous work over the weekends!

 Gray crosses: Weekends!

# **Timeline based on MAC:**

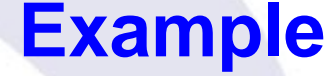

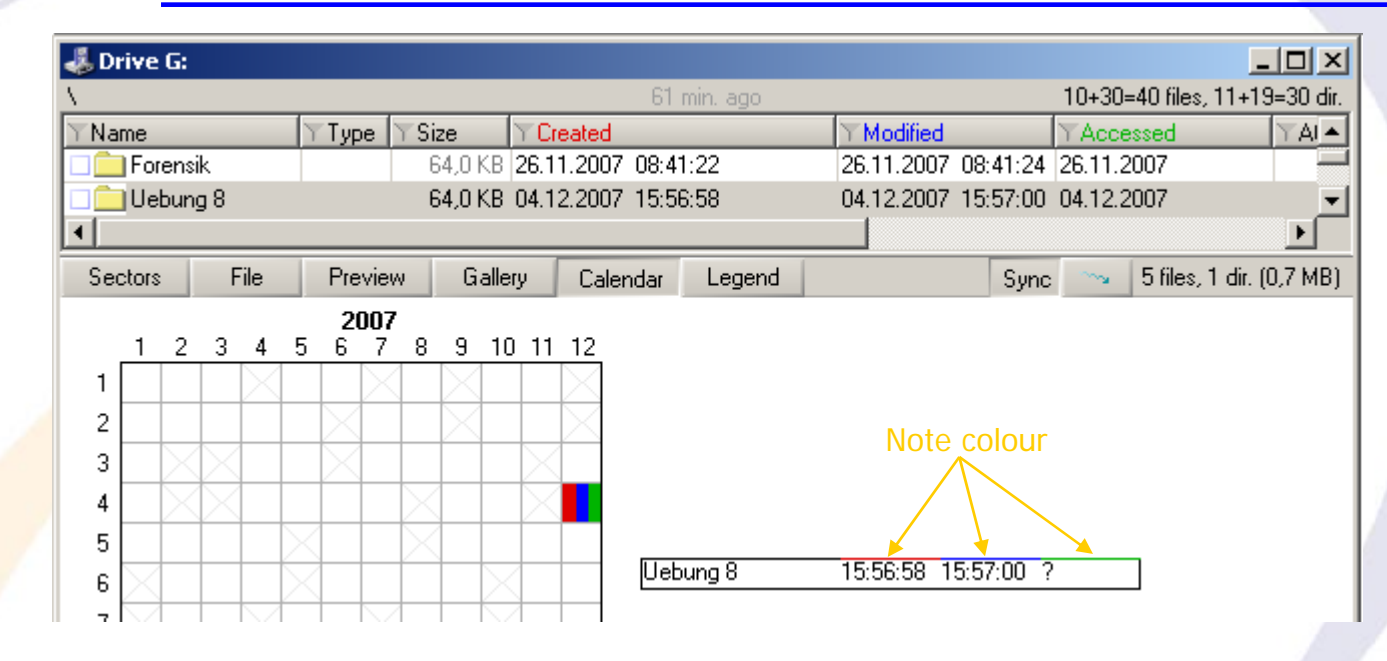

#### **• File information on hovering the mouse**

 $\rightarrow$  Note: The hovering is not quite correct: The access date is not shown in the popup, although marked in the calendar and shown in the directory view above!

#### **Startup and shutdown information**

- Recorded in the system log: Detailed time
	- $\rightarrow$  When this is cleared, the information is gone! » Traces may remain on disk  $\rightarrow$  partial information

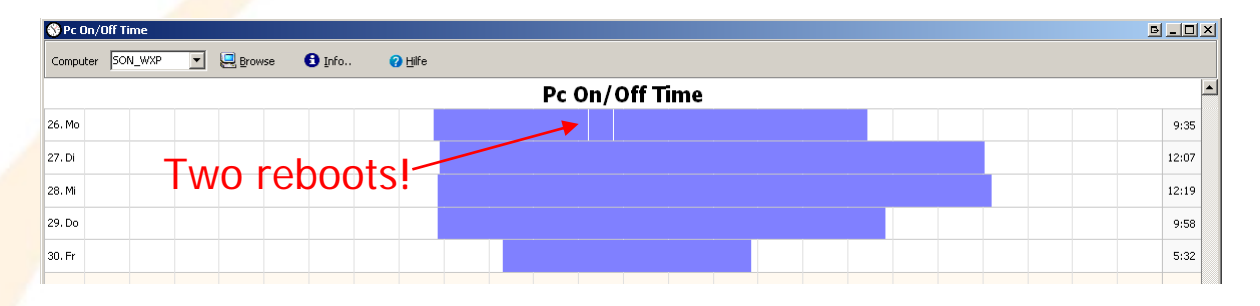

- **Based on MAC times of all files and all log entries** 
	- $\rightarrow$  Results only in vague times: When the computer was definitely on (single last shutdown time: Registry time) »But it might have been on at other times as well …
- Manipulating the local clock allows falsifying such data
	- $\rightarrow$  But this is difficult: All file times must match these values too!
- Michael Sonntag **File system investigation** 38 ● Linux is similar to Windows: Specific entries/MAC+whole log

#### **Conclusions**

• The first and most important aspects of forensic are the Three "P's" of evidence: "preserve, package, protect"  $\rightarrow$  This especially includes using write blockers • Computer forensics is not only undeleting files  $\rightarrow$  There are many small but important areas as well, e.g. »Partition table examination»E-Mail / Web browser forensics» Recognizing files » Creating timelines » Investigating the Windows registry » Recycle bins, LNK files, … What is therefore needed: Caution  $\rightarrow$  And a good list of where what information might be found, to acquire knowledge/expertise in this area if needed!

# **Questions? Questions?** ? ?**Thank you for your attention!** ? ? ? ?

IF.

#### **Links**

- http://tech.groups.yahoo.com/group/hashkeeper/
- http://www.nsrl.nist.gov/
- http://www.utica.edu/academic/institutes/ecii/publications/arti cles/EFE36584-D13F-2962-67BEB146864A2671.pdf
- http://www.foi.se/upload/rapporter/foi-computer-forensics.pdf